## **บทที่ 3**

## **วิธีด ำเนินกำรศึกษำ**

ในการดำเนินการศึกษา เรื่อง การขยายการวัดระดับความสูงของอากาศยานไร้คนขับ (AR.Drone 2.0) โดยมีจุดประสงค์เพื่อ 1) ศึกษาการวัดระดับความสูงด้วยวิธีการวัดความดัน บรรยากาศ 2) ขยายขอบเขตของการวัดระดับความสูงของ AR.Drone 2.0 โดยวิธีการวิธีการ ด าเนินการศึกษาดังต่อไปนี้

1. เครื่องมือที่ใช้ในการศึกษา

2. การเก็บรวบรวมข้อมูล

ในการดำเนินการเก็บรวบรวมข้อมูลในการศึกษาครั้งนี้จะแบ่งออกเป็น 2 ส่วนคือ 1) การควบคุมอากาศยานไร้คนขับและ 2) วิธีการวัดระดับความสูงด้วยเทคนิคการวัดความดัน บรรยากาศ ดังรายละเอียดต่อไปนี้

### **3.1 เครื่องมือที่ใช้ในกำรทดลอง**

ในการศึกษาครั้งนี้ผู้ศึกษาใช้อุปกรณ์และวัสดุในการศึกษาทดลองดังต่อไปนี้

- 1. อากาศยานไร้คนขับ ยี่ห้อ Parrot รุ่น AR.Drone 2.0
- 2. บอร์ดไมโครคอนโทลเลอร์ Arduino Nano 3.0
- 3. เครื่องส่ง รับสัญญาณวิทยุบังคับ
- 4. เซ็นเซอร์วัดความดันบรรยากาศ BMP180

## **3.2 กำรเก็บรวบรวมข้อมูล**

ในการเก็บรวบรวมข้อมูลผู้ศึกษาได้ท าการเก็บรวบรวมข้อมูลดังขั้นตอนต่อไปนี้

## **3.2.1 กำรศึกษำกำรบังคับควบคุมอำกำศยำนไร้คนขับ**

ในเบื่องต้นผู้ศึกษาได้ทำการทดลองบังคับอากาศยานไร้คนขับ (AR.Drone 2.0) ด้วยแอพลิเคชันบนโทรศัพท์มือถือสมาร์ทโฟนของ Parrot ชื่อ AR.FreeFligh 2.4.10 แต่ด้วยไม่ ี สามารถนำสารสนเทศออกมาใช้ได้ ผู้ศึกษาจึงศึกษาวิธีการควบคุมด้วยวิธีการอื่นดังนี้

#### **1) กำรควบคุม AR.Drone ด้วยโปรแกรม LabVIEW**

1.1) ดาวน์โหลด AR Drone Toolkit จาก VI Package Manager และทำการ ติดตั้ง

1.2) การเขียนโครงสร้าง LabVIFW สำหรับการบังคับ AR.Drone 2.0 โดยให้

แสดงข้อมูลต่าง ๆ เช่น Joystick Number, device name, Number of joysticks, axes total, buttons total, pov total, Flight Animations, control state, Control Cluster, การการควบคุมการ ขึ้น – ลง ของ AR.Drone 2.0, Video Stream และ battery percentage โดยมีรายละเอียดต่อไปนี้ 1.2.1) เขียนโครงสร้างโปรแกรมดังภาพ 15 เพื่อเป็นการรับค่าจาก

Joystick และการควบคุมการทำงานของ AR.Drone 2.0

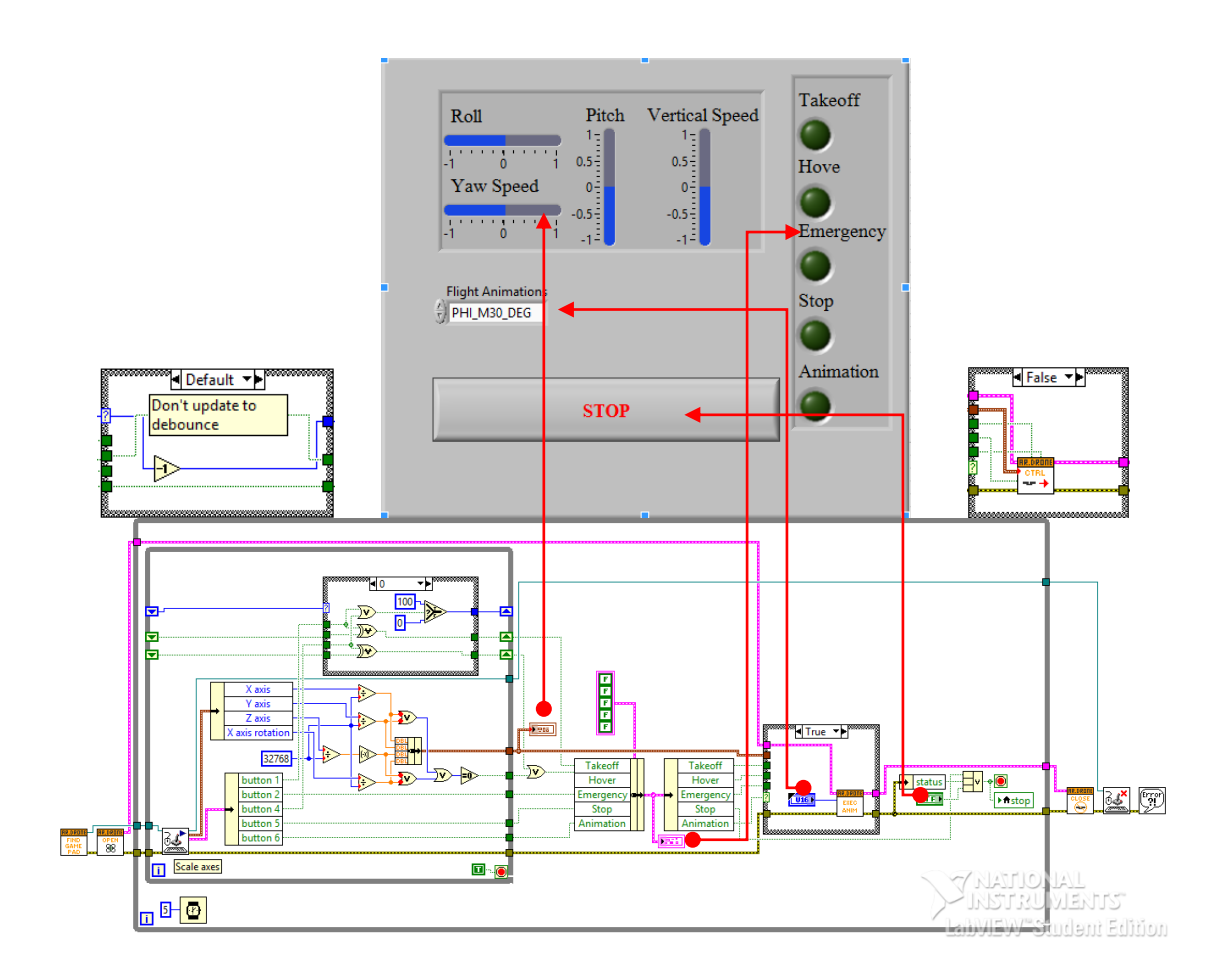

# **ภำพ 15 แสดง Font Panel และ Block Diagram ของโครงสร้ำงโปรแกรมส ำหรับรับค่ำ จำก Joystick และกำรควบคุมกำรท ำงำนของ AR.Drone 2.0**

1.2.2) เขียนโปรแกรมดังภาพ 16 เพื่ออ่านค่าปริมาณแบตเตอร์รี่และ

ข้อมูลการบินพร้อมทั้งแสดงผล

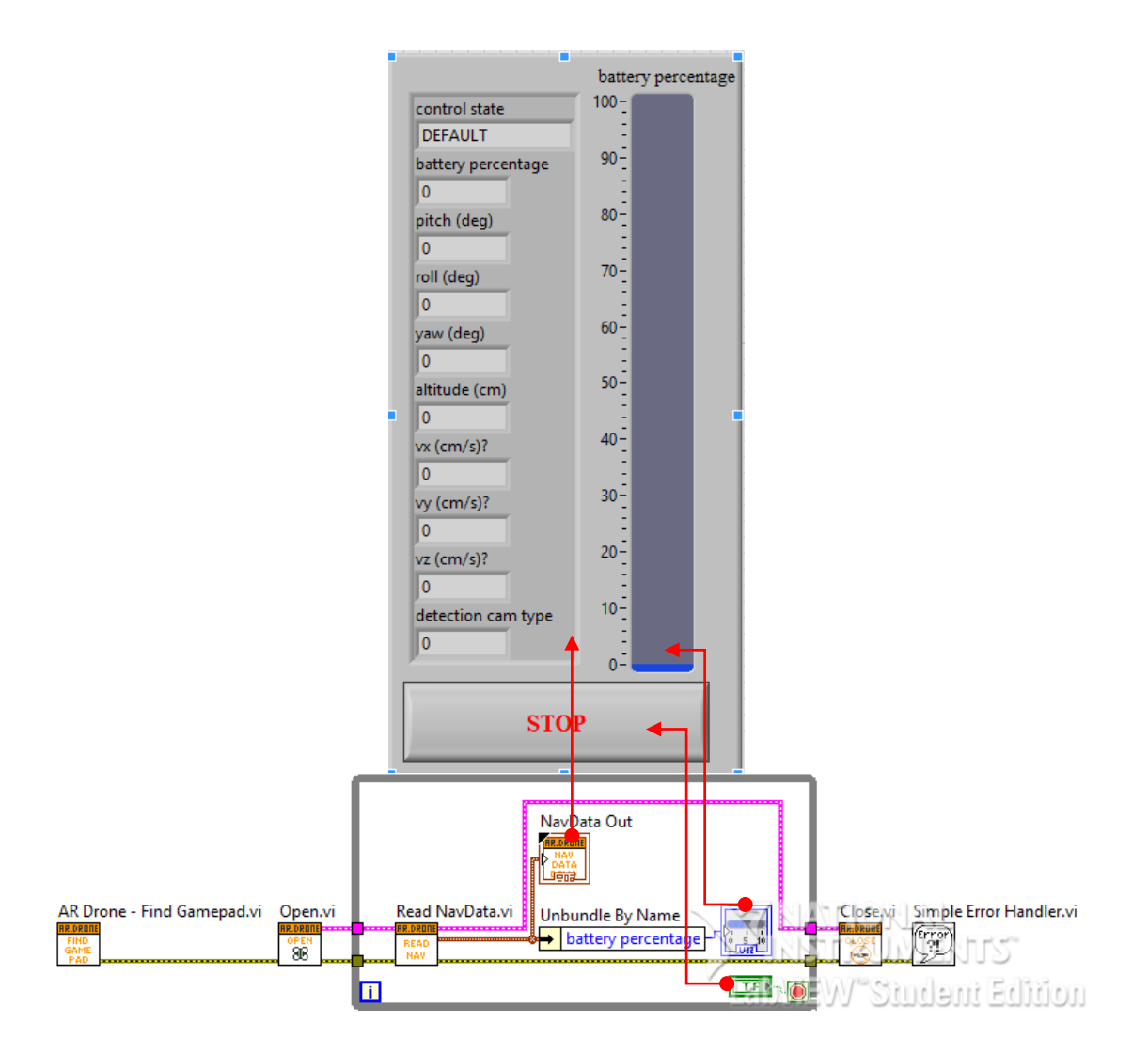

# **ภำพ 16 แสดง Font Panel และ Block Diagram ของโครงสร้ำงโปรแกรมส ำหรับอ่ำนค่ำ ปริมำณแบตเตอร์รี่และข้อมูลกำรบินพร้อมทั้งกำรแสดงผล**

1.2.3) เขียนโครงสร้างโปรแกรมดังภาพ 17 รับสัญญาณภาพเคลื่อนไหว

จาก AR.Drone 2.0 พร้อมทั้งแสดงผล

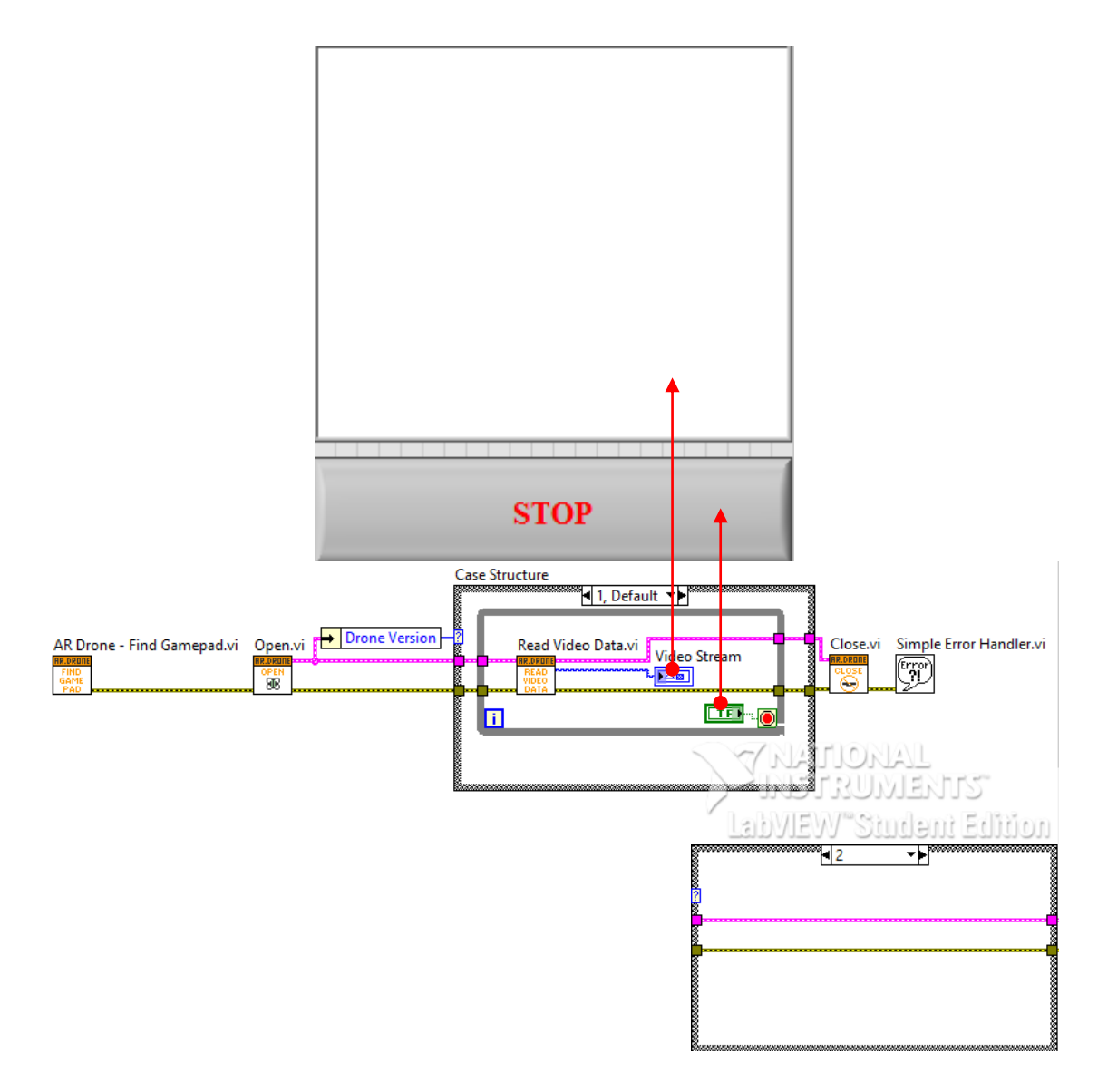

## **ภำพ 17 แสดง Font Panel และ Block Diagram ของโครงสร้ำงโปรแกรมส ำหรับรับ สัญญำณภำพเคลื่อนไหวจำก AR.Drone 2.0 พร้อมทั้งแสดงผล**

1.2.4) เขียนโครงสร้างโปรแกรมดังภาพ 18 เพื่อตรวจสอบการทำงาน

ของ Joystick

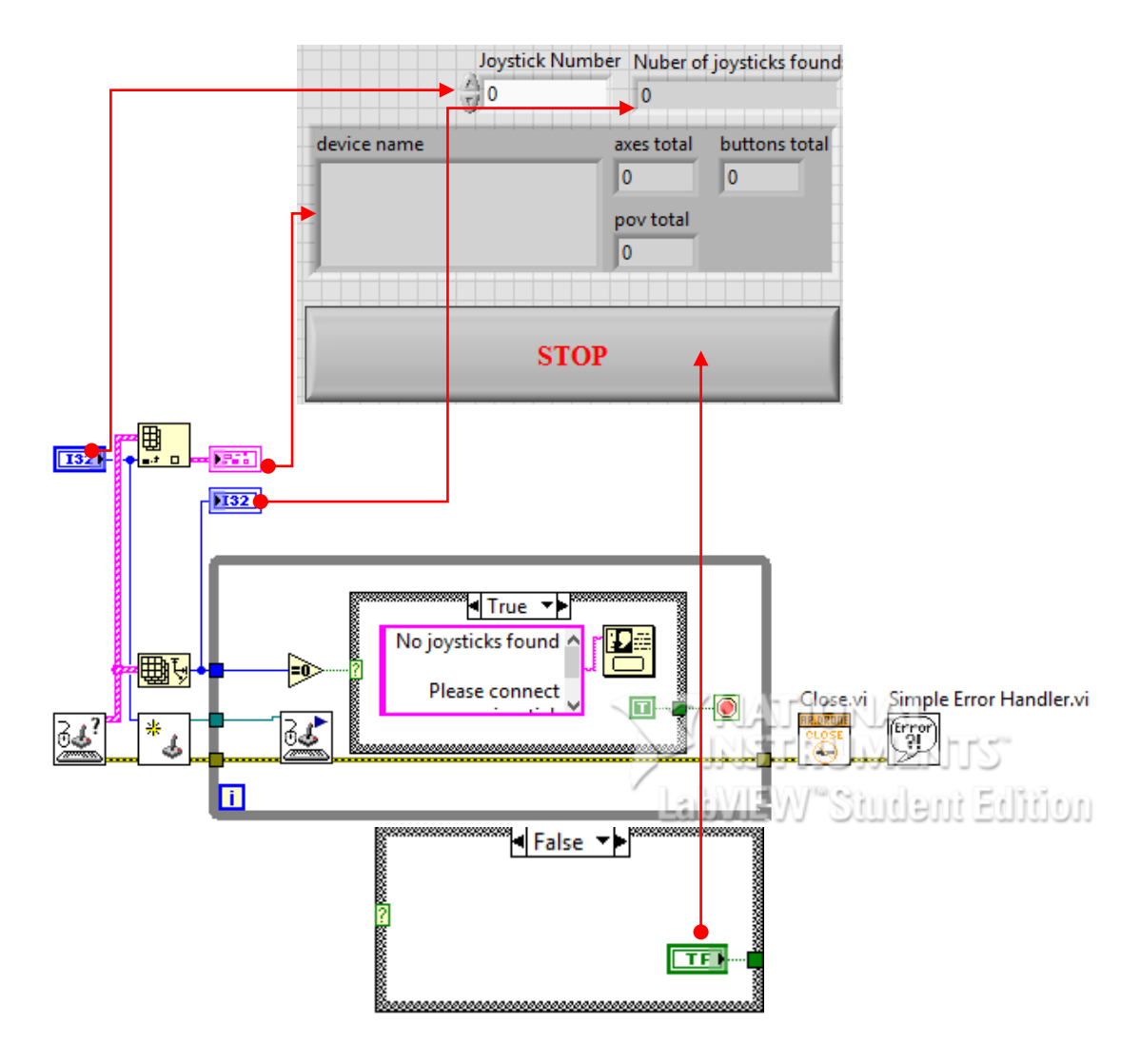

## **ภำพ 18 แสดง Font Panel และ Block Diagram ของโครงสร้ำงโปรแกรมส ำหรับ ตรวจสอบกำรท ำงำนของ Joystick พร้อมทั้งแสดงผล**

1.2.5) รวมโครงสร้างโปรแกรมดังภาพ 19 และ 20 เพื่อการทำงานของ

โปรแกรมที่สมบูรณ์

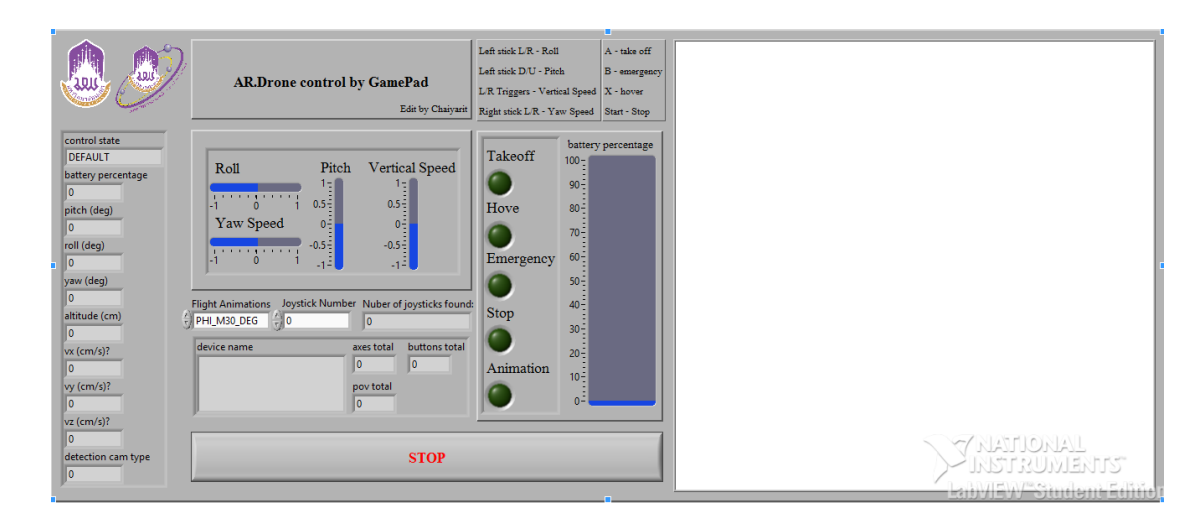

**ภำพ 19 แสดง Font Panel ของโปรแกรมที่สมบูรณ์แล้ว**

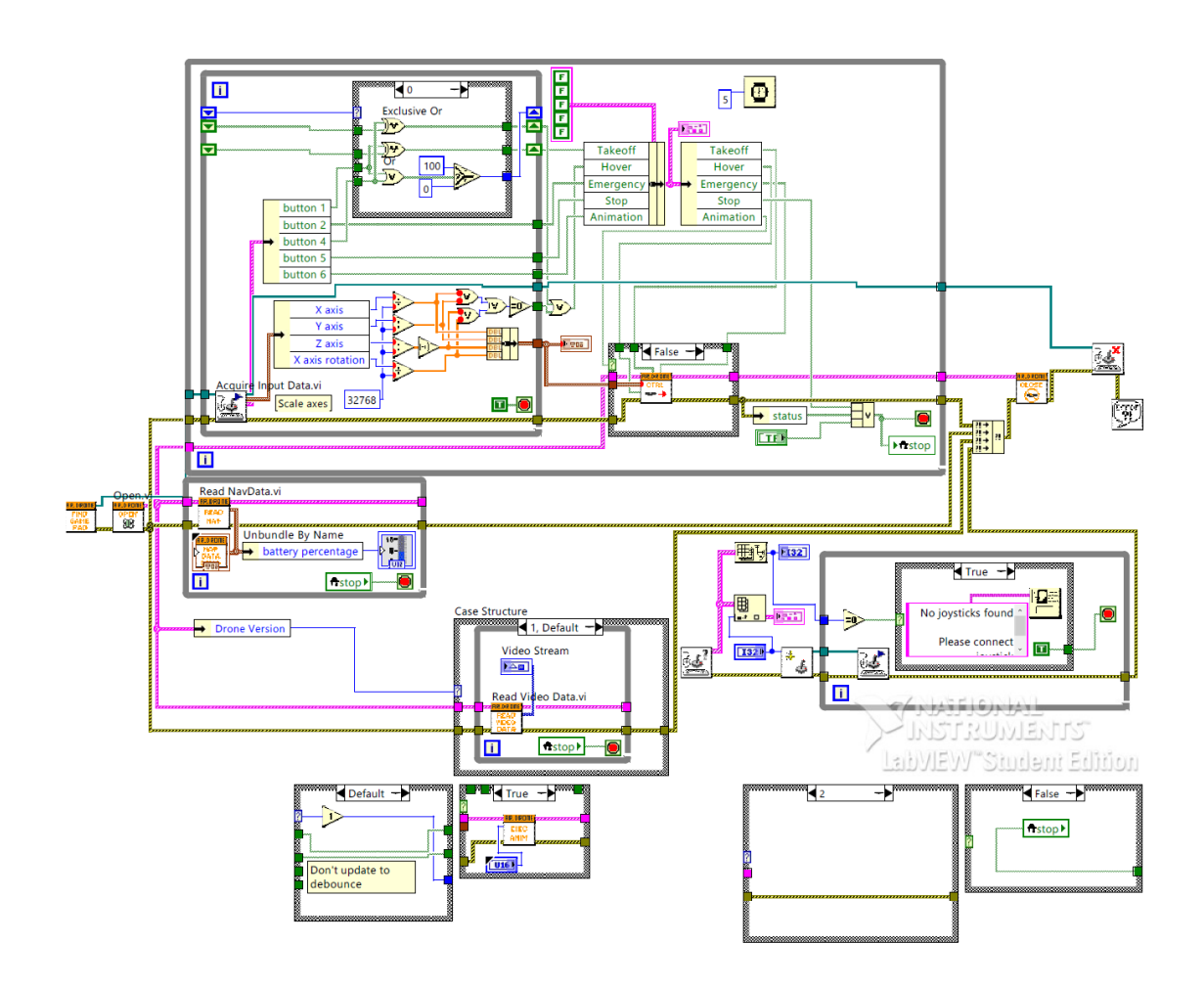

**ภำพ 20 แสดง Block Diagram ของโปรแกรมที่สมบูรณ์แล้ว**

ถึงในการใช้โปรแกรม LabVIEW จะสามารถนำข้อมูลสารสนเทศของ AR.Drone 2.0 ื ออกมาใช้ได้ แต่ยังถูกจำกัดด้วยระยะการเชื่อมต่อสัญญาณ Wi-Fi ของ AR.Drone 2.0 ที่มี ระยะไกลสุดเพียง 50 เมตร และอีกประการหนึ่งคือเซ็นเซอร์วัดระดับความสูงของ AR.Drone 2.0 ซึ่งเป็น Ultrasonic Sensor มีขีดจำกัดในการวัดระดับความสูงอยู่ที่ 6 เมตร ผู้ศึกษาจึงเปลี่ยน วิธีบังคับไปเป็นการใช้เครื่องรับ – ส่งสัญญาณวิทยุแทนในการบังคับและวิธีการวัดระดับความ สูงเปลี่ยนไปเป็นการวัดด้วยความดันบรรยากาศ

#### **2) กำรควบคุม AR.Drone ด้วยเครื่องรับ – ส่งสัญญำณวิทยุ**

เนื่องจากปกติแล้ว AR.Drone 2.0 จะใช้การบังคับด้วยโทรศัพท์มือถือหรือ แท็บเล็ต ผ่านสัญญาณสื่อสารไร้สาย Wi-Fi ซึ่งมีข้อจำกัดเรื่องระยะการควบคุมที่มีระยะได้ไม่ เกิน 50 เมตร จึงได้ศึกษาการควบคุม AR.Drone 2.0 ผ่านเครื่องรับ – ส่งสัญญาณวิทยุของ Mr.Miru

การบังคับและควบคุม AR.Drone 2.0 ตามวิธีการของ Mr.Miru ซึ่งจะใช้ เครื่องรับ – ส่งสัญญาณวิทยุในการส่งสัญญาณการควบคุมแล้วให้ Arduino Nano ประมวลผล สัญญาณส่งต่อให้กับ AR.Drone 2.0 ผ่านจุดเชื่อมต่อ USB ของ AR.Drone 2.0

#### **2.1) กำรเขียนโปรแกรมประมวลผลสัญญำณวิทยุ**

การเขียนโปรแกรมประมวลผลสัญญาณวิทยุนี้ไม่จำเป็นจะต้องเขียน ์ ขึ้นมาใหม่ทั้งหมดเนื่องจาก Mr.Miru ได้ทำการเขียนไว้ทั้งหมดแล้วสามารถดาวน์โหลดได้จาก เว็บไซต์ของ Mr.Miru

การเขียนโปรแกรมประมวลผลสัญญาณวิทยุของ Mr.Miru มีด้วยกัน หลายเวอร์ชันและเวอร์ชันล่าสุดคือ DRS022 เป็นการเขียนโปรแกรมรูปแบบ AVR สามารถ ดาว์นโหลดได้จาก http://mirumod.tk/sw/drs022.zip

หลังจากดาว์นโหลดมาแล้วให้ทำการแตกไฟล์ .zip ออกแล้วเปิดไฟล์ที่ ชื่อ drs022-rx2atp.ino ด้วย Arduino IDE แล้วอัพโหลดให้กับบอร์ด Arduino Nano

## **2.2)กำรเชื่อมต่อ Arduino Nano และเครื่องรับ - ส่งสัญญำณวิทยุ**

#### **บังคับ กับ AR.Drone 2.0**

ส าหรับการเชื่อมต่อ AR.Drone 2.0 กับบอร์ด Arduino Nano นั้น สามารถท าได้โดยการเชื่อมต่อเข้ากับจุดเชื่อมต่อ USB ของ AR.Drone 2.0 ซึ่งอยู่ด้านใต้ของ เครื่อง โดยทำการเชื่อมต่อตามภาพ 22

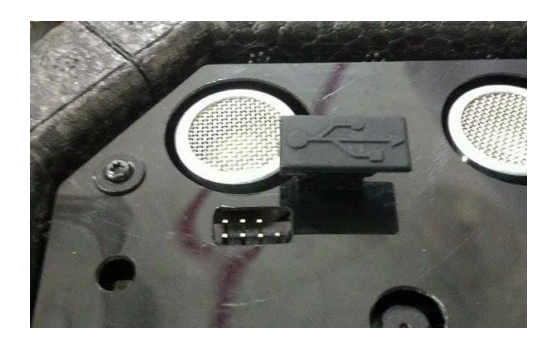

**ภำพ 21 แสดงจุดเชื่อมต่อ USB ของ AR.Drone 2.0**

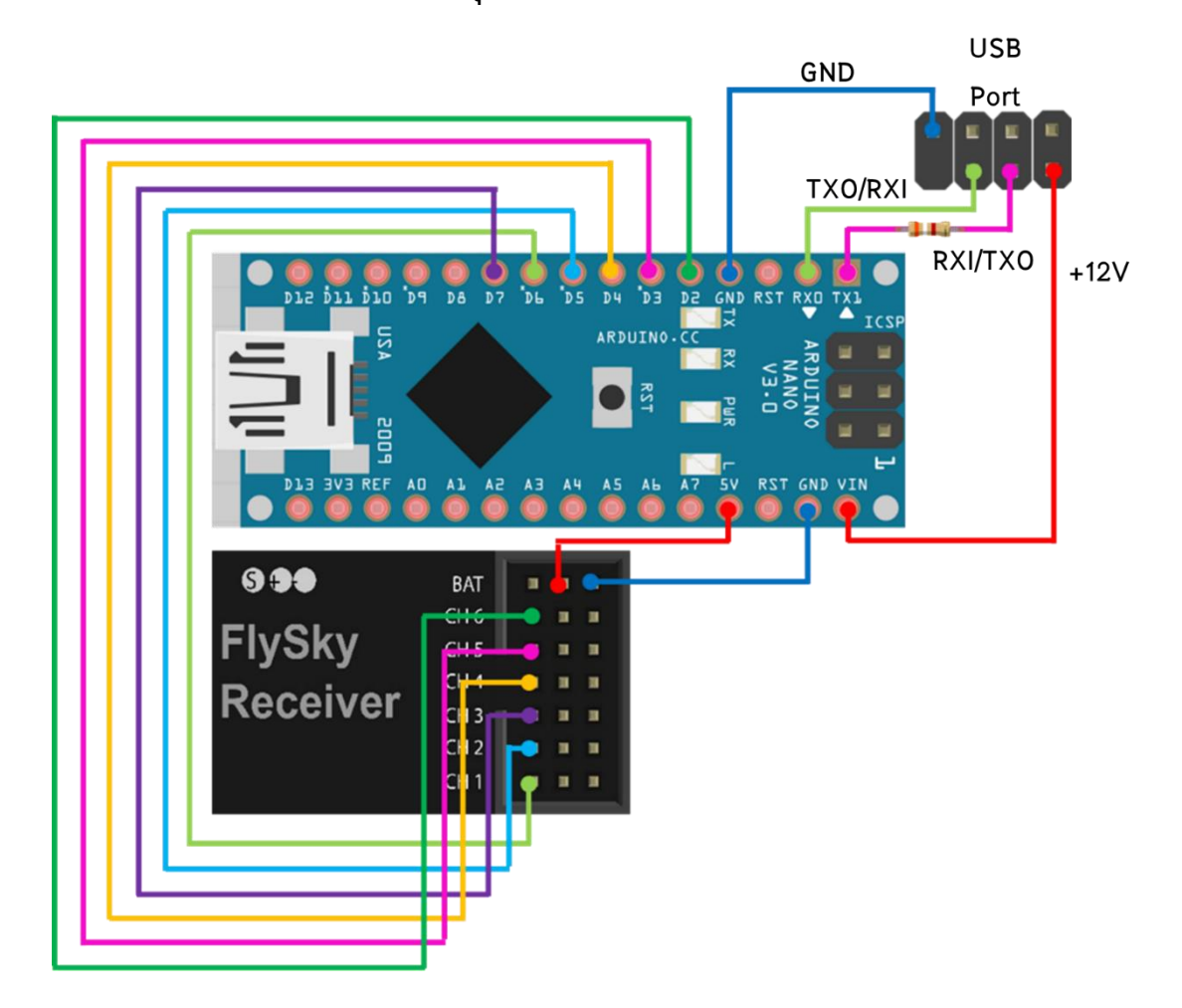

**ภำพ 22 แสดงกำรเชื่อมต่อเครื่องรับสัญญำณวิทยุและ AR.Drone 2.0 เข้ำกับบอร์ด Arduino Nano**

#### **2.3)กำรปรับปรุงกำรควบคุม**

ในเบื้องต้นนั้นผู้ศึกษาได้ใช้การควบคุมตามรูปแบบของ Mr.Miru คือ ใช้ การควบคุมผ่านเครื่องรับ – ส่งสัญญาณวิทยุเพียง 5 ช่องสัญญาณเท่านั้น คือ ใช้ควบคุมการ ขึ้น – ลง ไปทางซ้าย – ขวา หมุนซ้าย – ขวา ไปข้างหน้า – หลัง และสัญญาณ Digital output แต่ ทั้งนี้ผู้ศึกษาได้แก้ไข Source code โปรแกรมของ Mr. Miru บางส่วนเพื่อให้รองรับกับการใช้งาน ช่องสัญญาณมากขึ้นในอนาคตจาก 5 ช่องสัญญาณเป็น 8 ช่องสัญญาณ

#### **3.2.2 กำรศึกษำกำรวัดควำมสูงด้วยวิธีกำรวัดควำมดันบรรยำกำศ**

ในการวัดความดันบรรยากาศนั้นเราจะใช้เซ็นเซคร์วัดความดันบรรยากาศ BMP18 (GY-68) ความดันบรรยากาศที่วัดได้จะสามารถคำนวณเป็นระดับความสูงได้จาก สมการ (9) แล้วบันทึกข้อมูลลงใน SD Card

#### **1) กำรหำระดับควำมสูงของ AR.Drone 2.0**

1.1) การโปรแกรม Barometric Pressure Sensor (GY-68)

1.2) ดาว์นโหลด library ของ BMP180 จาก http://github.com/ sparkfun/BMP 180\_Breakout\_Arduino\_Library/archive/master.zip

1.2.1) ท าการแยกไฟล์ BMP180\_Breakout\_Arduino\_Library-aster.rar และเพิ่ม library ใหม่สำหรับ Arduino IDE

1.2.2) เปิด Arduino IDE หลังจากนั้นไปที่ File > Examples > Sparkfun BMP180 > BMP180\_altitude\_example

1.2.3)แก้ไข Source code เพิ่มเติมเพื่อบันทึกข้อมูลลงใน SD card

1.2.4) อัพโหลด Source code ให้กับบอร์ด Arduino Nano

1.3) หลังจากการโปรแกรม Barometric Pressure Sensor (GY-68) แล้วให้

ท าการต่อเซ็นเซอร์และโมดูล SD card เข้ากับไมโครคอนโทรลเลอร์ดังภาพ 23 และ 24

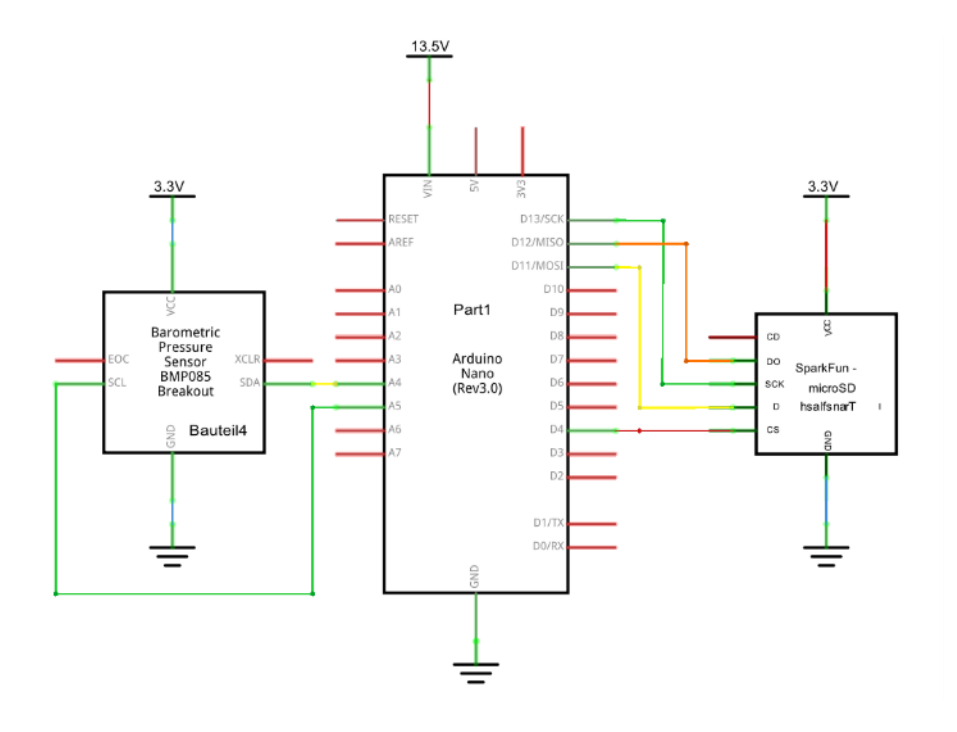

**ภำพ 23 แสดงไดอะแกรมกำรเชื่อมต่อเซ็นเซอร์วัดควำมดันบรรยำกำศ BMP180 และ SD Card Module เข้ำกับ Arduino Nano board**

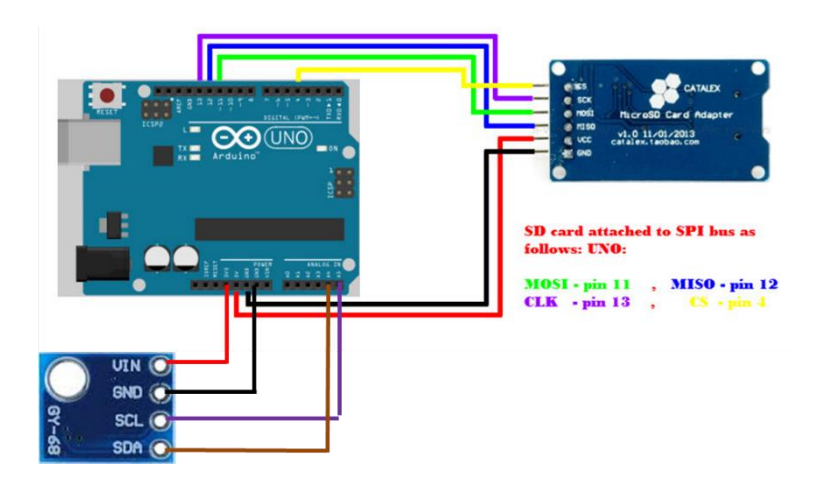

**ภำพ 24 แสดงกำรต่อเซ็นเซอร์วัดควำมดันบรรยำกำศ BMP180 และโมดูล SD card เข้ำ กับไมโครคอนโทรลเลอร์**

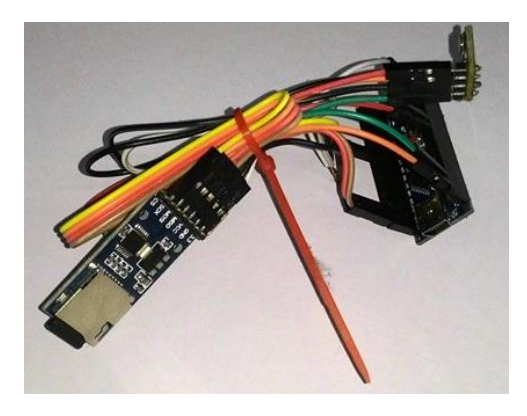

### **ภำพ 25 แสดงอุปกรณ์ส ำหรับกำรขยำยกำรวัดระดับควำมสูงของอำกำศยำนไร้คนขับ**

**(AR.Drone 2.0)**

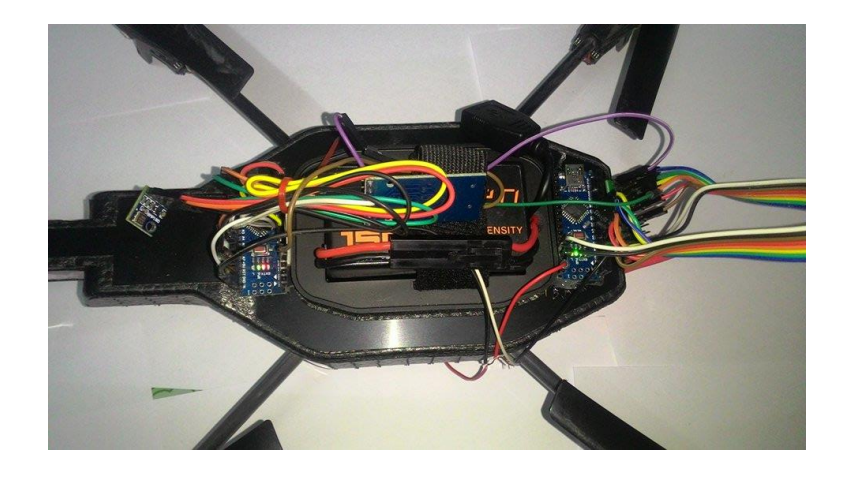

## **ภำพ 26 แสดงกำรติดตั้งอุปกรณ์ส ำหรับกำรขยำยกำรวัดระดับควำมสูงเข้ำกับอำกำศ ยำนไร้คนขับ (AR.Drone 2.0)**

เนื่องจากระดับความสูงที่วัดได้จาก GY-68 จะเป็นความสูงเหนือระดับน้ำทะเล ซึ่งไม่ใช่ระดับความสูงของ AR.Drone 2.0 ดังนั้นจึงต้องวัดระดับความสูงก่อนการขึ้นบิน แล้ว กำหนดเป็นระดับความสูงเริ่มต้น  $\,h_{\!i}$  ระดับความสูง ณ ระดับใด ๆ เป็น  $\,$  และระดับความสูง ของ AR.Drone 2.0 เป็น *Alt*

$$
Alt = h - h_0 \tag{10}
$$